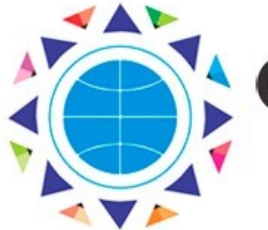

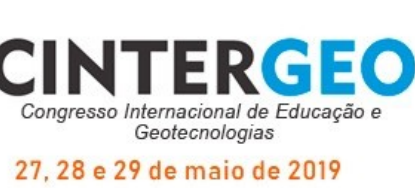

Il Congresso Internacional de Educação e Geotecnologias - CINTERGEO

VI Simpósio de Cartografia para Escolares - SIMCAES

VII Encontro de Pesquisadores da Rádio - RÁDIO

O que é necessário saber antes de fazer a submissão de trabalhos no CINTERGEO

Todo autor que submeterá trabalho científico deve, antes de mais nada, efetuar a sua inscrição no evento, dentro dos prazos divulgados de inscrição e submissão de trabalhos — aquele que for menor.

O **Roteiro passo a passo para enquadramento do trabalho** deve também ser lido antes da submissão para a definição do **Tipo de atividade**  e da **Área de conhecimento** com as quais o trabalho possui aderência; essas duas informações são solicitadas no momento da submissão e constam nos editais dos eventos integrados — II CINTEGEO, VI SIMCA-ES e VII Encontro da RÁDIO.

Os editais dos três eventos integrados que compõem o CINTERGEO estabelecem normas para a elaboração e composição dos textos dos trabalhos a serem submetidos e estes devem estar em conformidade com as mesmas. Para facilitar o amplo conhecimento dessas normas, a organização do evento disponibilizará na seção de Submissão de trabalhos do site do evento, além das próprias normas de elaboração, modelos (*templates*) em MS Word para cada um dos formatos aceitos de submissão. Esses modelos devem ser seguidos em todos os trabalhos submetidos, pois comtemplam a padronização de *layout* (imagem de topo de página, por exemplo) que o trabalho deve seguir para fazer parte dos ANAIS do evento. Normas de elaboração

### Concluí a submissão, e agora?

Pronto! Após acionar o botão "Concluir" para cada trabalho enviado, ele estará oficialmente submetido ao evento e será encaminhado aos avaliadores do Comitê Científico associado ao evento integrado correspondente. Acompanhe o estado de cada avaliação pelo próprio sistema visitando o mesmo com frequência.

#### Realização:

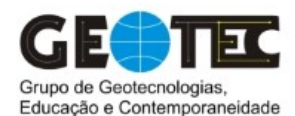

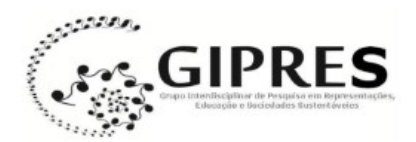

Apoio:

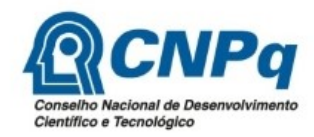

O [site do CINTERGEO,](cintergeo.uneb.br) na sua seção correspondente à Submissão de trabalhos, concentra o *link* de acesso ao Sistema de gestão das informações de participantes, a partir do qual o trabalho pode ser submetido.

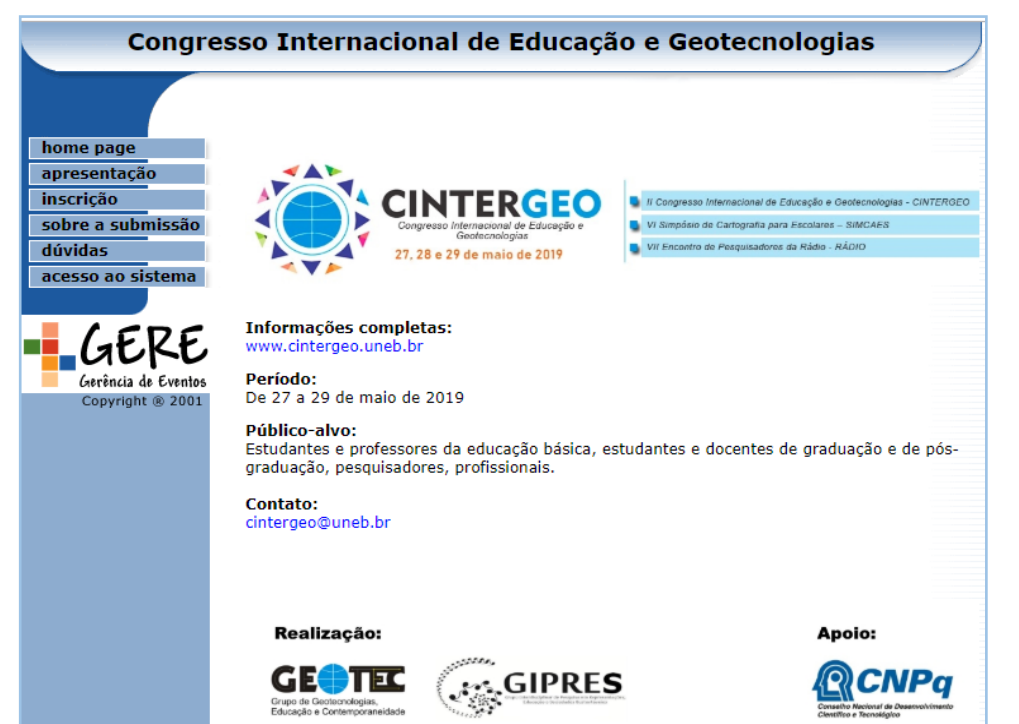

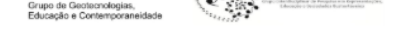

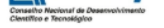

# Onde submeter o trabalho para avaliação?

#### Tela inicial do Sistema de Gestão de Informações de Participantes do CINTERGEO 2019

## Como submeter o trabalho para avaliação?

Na tela inicial do sistema escolha primeiramente a opção "**Acesso ao sistema**" no menu à esquerda e entre com o seu número de identificação (CPF ou Identificador) e a sua senha de acesso ao sistema definida no momento e que foi feita a inscrição no evento.

Para realizar a submissão propriamente, escolha a seguir a funcionalidade "**Submissão de atividade / Comprovante (2a. via)**". Segue o passo a passo resumido do processo de submissão a partir desse ponto:

- 1. Escolha o "**Tipo de atividade**" para a qual o seu trabalho possui aderência de acordo com o evento integrado escolhido - ver o *Roteiro passo a passo para enquadramento do trabalho*;
- 2. Preencha os dados da atividade:
	- a. "**Área de conhecimento**", de acordo com o Eixo temático de aderência do evento integrado para o qual o trabalho está sendo submetido;
	- b. "**Título do trabalho**" no seguinte formato: somente a primeira letra da primeira palavra em maiúscula e todo o restante em letras minúsculas;
	- c. Faça a carga (*upload*) do arquivo do trabalho em arquivo único, **exclusivamente em formato PDF** - acionando o botão "Escolher arquivo".
- 3. Preencha o campo com o CPF ou Identificador do autor e clique em "Procurar";
- 4. Preencha o formulário com os dados do autor e clique em "Adicionar";
- 5. Repita os itens 3 e 4 até que todos os autores/coautores/orientadores/co -orientadores tenham sido adicionados e clique em "Avançar";
- 6. Confira os dados da sua atividade e clique em "**Concluir**".

**ATENÇÃO: enquanto não clicar no botão de "Concluir", o autor poderá fazer qualquer alteração nas informações do trabalho enviado mas é fundamental que, em algum momento dentro do prazo de submissão, esse botão seja acionado; caso contrário, a submissão não será concluída e o trabalho não poderá seguir para as próximas etapas da avaliação.**